# **Bridge Functions Consortium**

**Port-Based Network Access Control 802.1X Supplicant Conformance Test Suite**  *Version 1.2* 

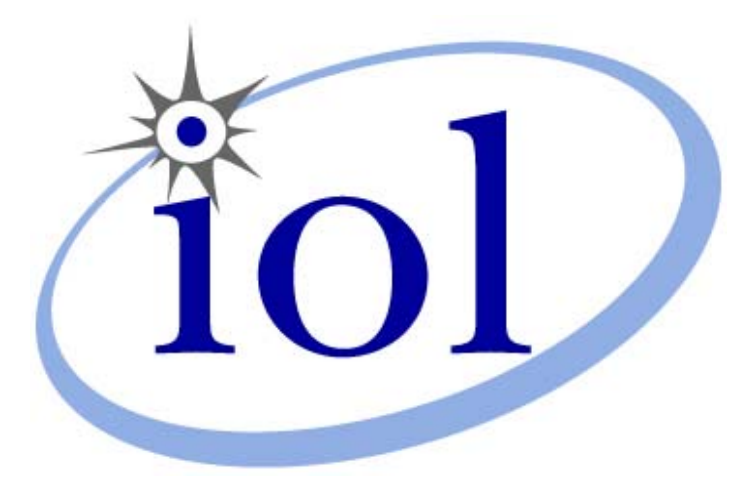

*Last Updated: 2008-02-14* 

*Bridge Functions Consortium 121 Technology Drive, Suite 2 University of New Hampshire Durham, NH 03824 Research Computing Center Phone: (603) 862-0090 Phone: (603) 862-0090 InterOperability Laboratory Fax: (603) 862-4181 [www.iol.unh.edu](http://www.iol.unh.edu/)*

© *2008 University of New Hampshire. All Rights Reserved.*

# <span id="page-1-0"></span>**TABLE OF CONTENTS**

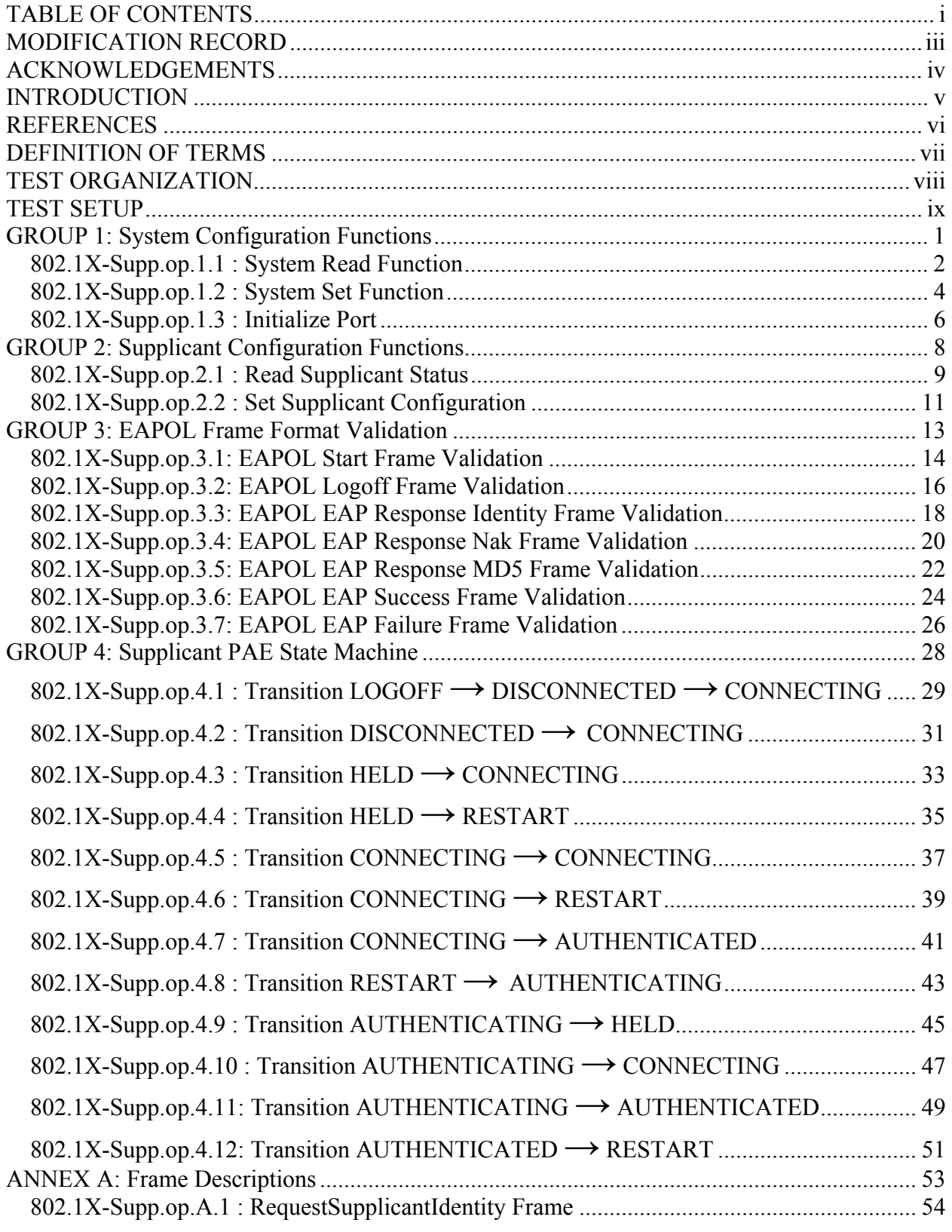

*Bridge Functions Consortium 802.1X Supplicant Conformance Test Suite Copyright* © *2008 University of New Hampshire. All Rights Reserved. i*

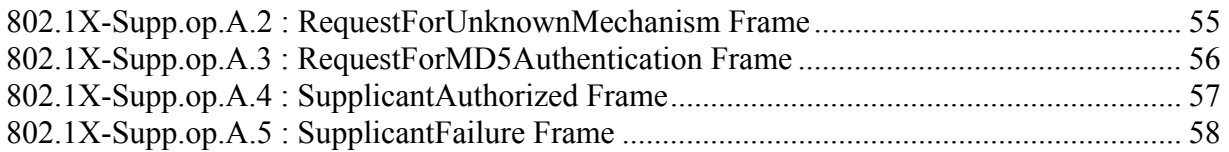

# <span id="page-3-0"></span>**MODIFICATION RECORD**

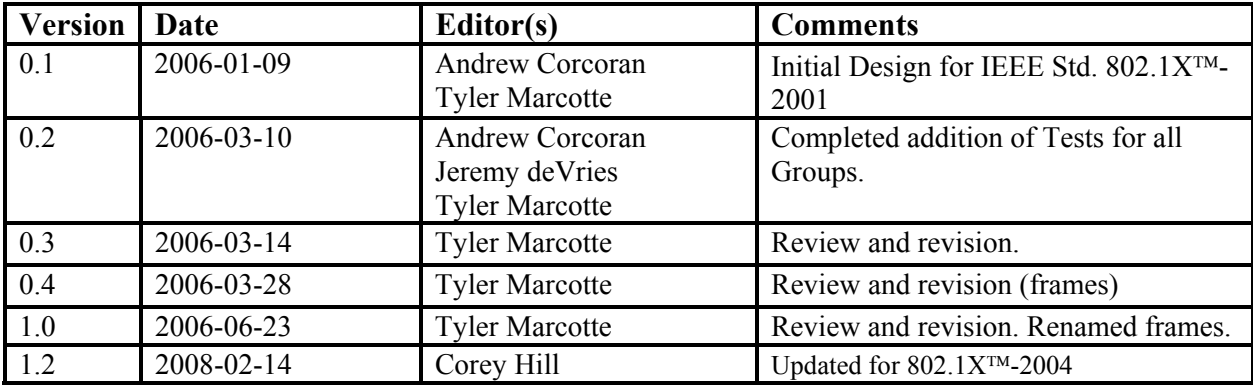

# <span id="page-4-0"></span>**ACKNOWLEDGEMENTS**

**The University of New Hampshire would like to acknowledge the efforts of the following individuals in the development of this test suite.** 

Andrew Corcoran UNH InterOperability Laboratory Jeremy deVries UNH InterOperability Laboratory Tyler Marcotte UNH InterOperability Laboratory Curtis Simonson UNH InterOperability Laboratory Corey Hill UNH InterOperability Laboratory

# <span id="page-5-0"></span>**INTRODUCTION**

The [University](http://www.iol.unh.edu/) of New Hampshire's InterOperability Laboratory (UNH-IOL) is an institution designed to improve the interoperability of standards based products by providing an environment where a product can be tested against other implementations of a standard. This suite of tests has been developed to help implementers evaluate the functionality of their 802.1X capable products.

## IEEE Std 802.1X™-2004 states:

*"Port-based network access control makes use of the physical access characteristics of IEEE 802 LAN infrastructures in order to provide a means of authenticating and authorizing devices attached to a LAN port that has point-to-point connection characteristics, and of preventing access to that port in cases in which the authentication and authorization process fails. A port in this context is a single point of attachment to the LAN infrastructure."[1](#page-5-1)*

*"The mechanisms defined [in IEEE Std 802.1X*™*-2004] can be applied to allow any System to authenticate another System that is connected to one of its controlled Ports. The Systems [concern](http://www.iol.unh.edu/)ed include end stations, servers, routers, and MAC Bridges."[2](#page-5-2)*

*"The operation of the authentication process makes use of the Extensible Authentication Protocol (EAP, specified in IETF RFC 2284) as the means of communicating authentication information between the Supplicant and the Authentication Server. EAP is a general protocol that supports multiple authentication mechanisms."[2](#page-5-3)*

This test suite has been designed based on the set of definitions, principles, requirements and terminology that pertain to IEEE Std 802.1X™-2004. The test suite is designed to help determine whether or not the DUT will behave in accordance with the standard during normal operation.

These tests are not designed as performance tests. The relative performance of IEEE Std 802.1X™-2004 capable devices (e.g. supplicant configuration time, device startup time, etc.) is beyond the scope of this document.

The[se tests do](http://www.iol.unh.edu/) not determine whether the DUT conforms to IEEE Std 802.1X™-2004, nor are they designed as interoperability tests. Rather, they provide one method to isolate problems within an 802.1X capable device that will affect interoperability. Successful completion of all tests contained in this suite does not guarantee that the tested device will operate with other 802.1X capable devices. However, combined with satisfactory completion of interoperability testing, these tests provide a reasonable level of confidence that the DUT will function well in most 802.1X capable environments.

 $\overline{a}$ 

<span id="page-5-1"></span><sup>&</sup>lt;sup>1</sup> IEEE Std 802.1X-2004: sub-clause 1.1

<span id="page-5-2"></span><sup>&</sup>lt;sup>2</sup> IEEE Std 802.1X-2004: sub-clause 6.1

<span id="page-5-3"></span><sup>&</sup>lt;sup>2</sup> IEEE Std 802.1X-2004: sub-clause 8.1.1

# <span id="page-6-0"></span>**REFERENCES**

The following documents are referenced in this text:

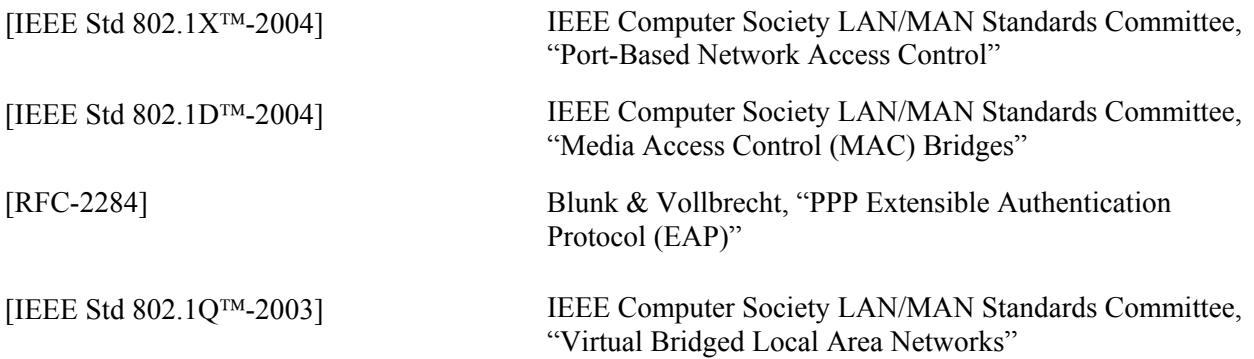

# <span id="page-7-0"></span>**DEFINITION OF TERMS**

# **Abbreviations and Acronyms:**

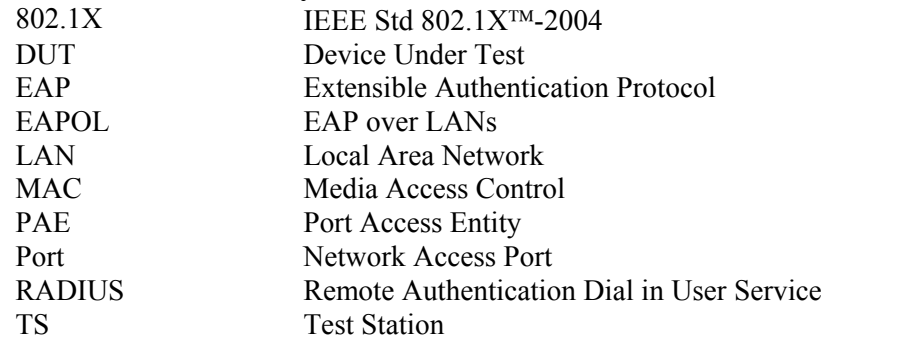

## **Definitions:**

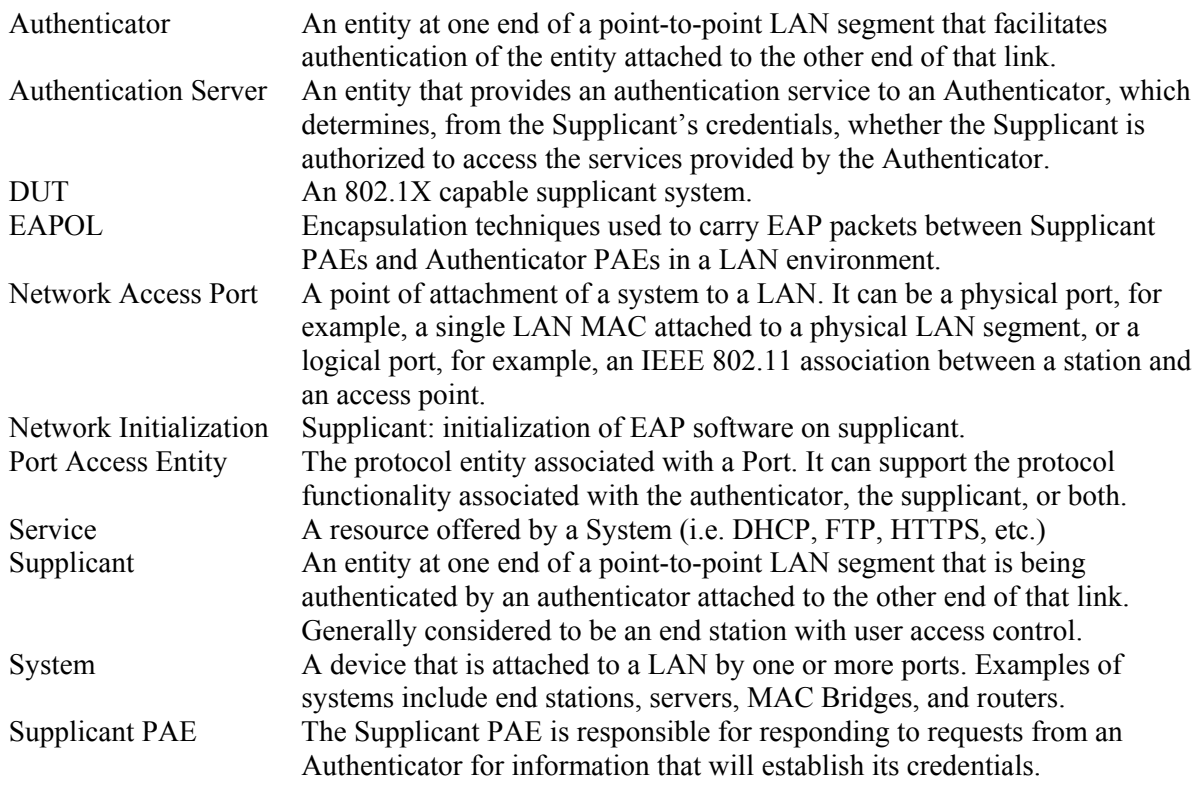

# <span id="page-8-0"></span>**TEST ORGANIZATION**

This document organizes tests by group based on related test methodology or goals. Each group begins with a brief set of comments pertaining to all tests within that group. This is followed by a series of description blocks; each block describes a single test. The format of the description block is as follows:

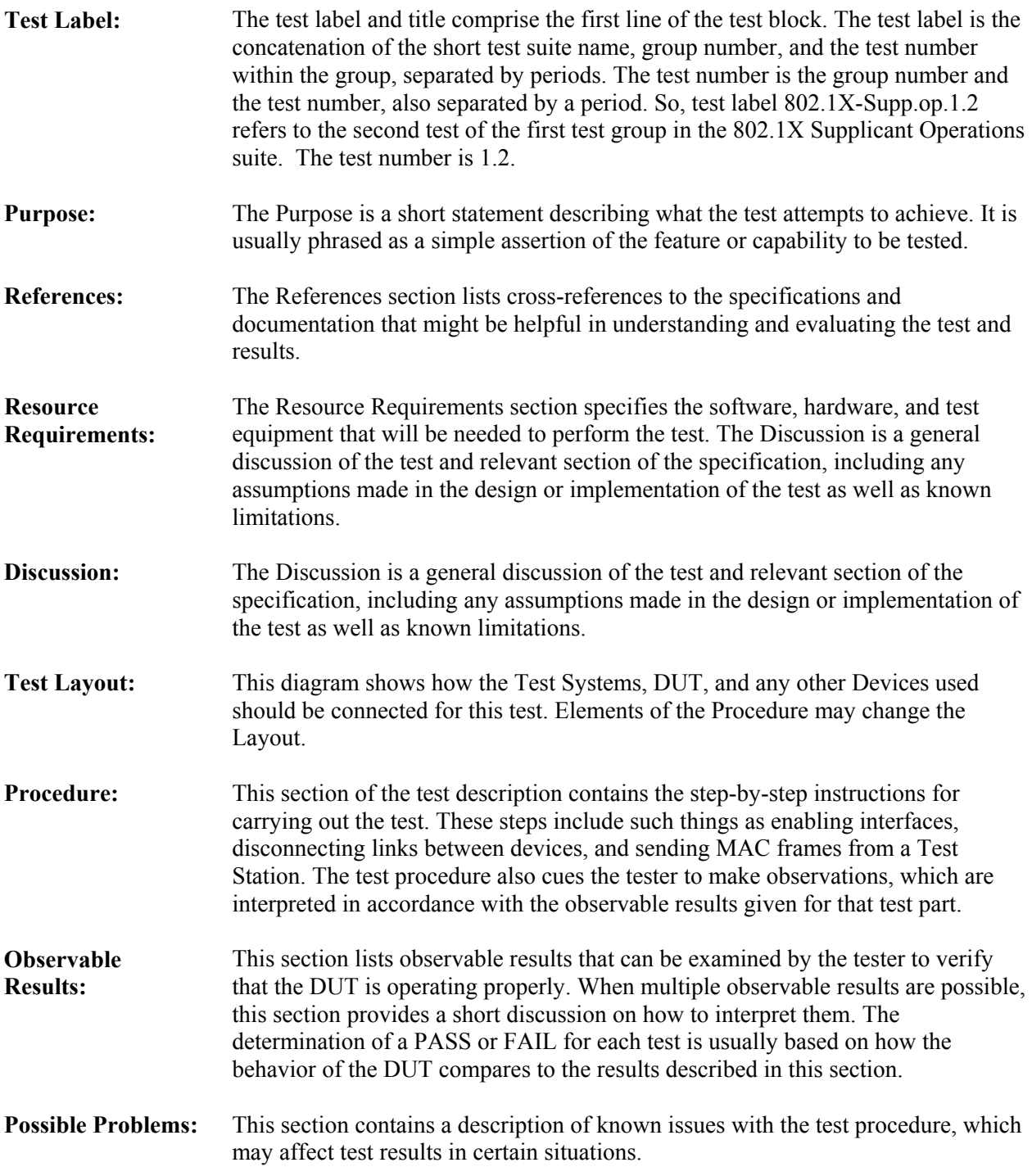

# <span id="page-9-0"></span>**TEST SETUP**

# <span id="page-9-1"></span>**Default Settings: DUT**

802.1X SystemAuthControl Disabled authPeriod 30 seconds heldPeriod 60 seconds startPeriod 30 seconds maxStart 3<br>suppStatus U userLogoff false VLAN Tagging Disabled

Unauthorized

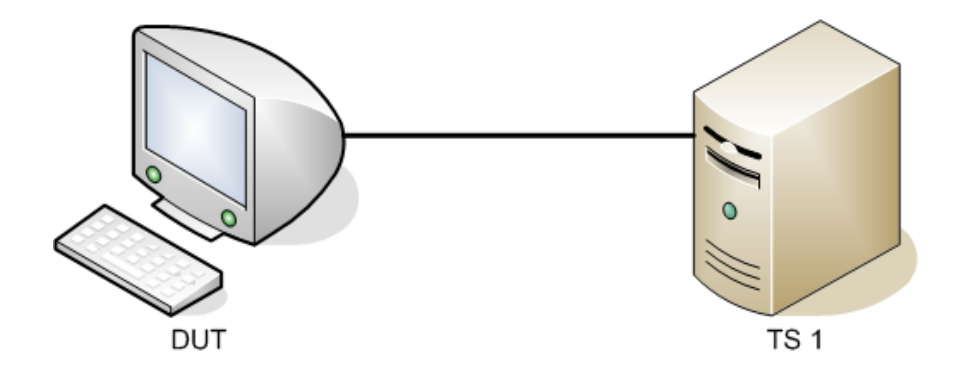

# <span id="page-10-0"></span>**GROUP 1: System Configuration Functions**

# **Scope**

To verify that the DUT supports the proper System Configuration Functions as specified in IEEE 802.1X-2001 sub-clause 9.6.

# **Overview**

This Group tests the following parameters:

- System Read Function
- System Set Function
- System Initialize Function

# <span id="page-11-0"></span>**802.1X-Supp.op.1.1 : System Read Function**

**Purpose:** To verify the DUT supports the proper system read functions and provides the correct values when the read functions are exercised.

## **References:**

• IEEE Std. 802.1X-2004: sub-clause 9.6.1.1

## **Resource Requirements:**

• None.

## **Discussion:**

The System Configuration managed object models the operations that modify, or enquire about, the configuration of the System's resources. There is a single System Configuration managed object for each System that supports Port Access Control functionality. The first of three management operations that can be performed on the System Configuration managed object is the Read System Configuration operation, whose purpose is to read the configuration information associated with the System.

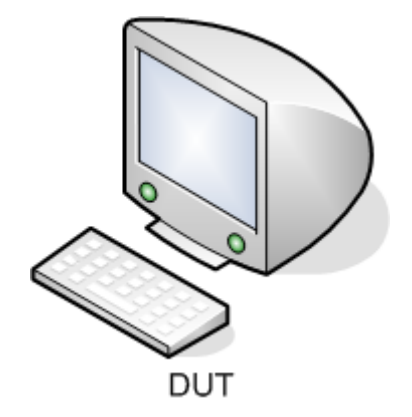

## **Procedure:**

## *Part A: Read System Configuration*

- 1. Ensure that the **default** values are configured on the DUT.
- 2. Attempt to extract the System Configuration from the device via management.

## **Observable Results:**

- In step 2, the DUT should report the SystemAuthControl parameter for the System. This parameter should have the value of Disabled.
- In step 2, for each port of the system, the DUT should report:
	- 1. The Port number assigned to the Port by the System in which the Port resides.
	- 2. The Protocol version number of the EAPOL implementation supported by the Port.
	- 3. The capabilities of the PAE associated with the Port.

## **Possible Problems:**

• If the DUT does not support configuration via management, this Test cannot be completed.

# <span id="page-13-0"></span>**802.1X-Supp.op.1.2 : System Set Function**

**Purpose:** To verify the DUT supports the proper system set function and does not accept configuration of invalid values when the set function is exercised.

## **References:**

• IEEE Std.  $802.1X-2004$ : sub-clause  $9.6.1.2$ 

### **Resource Requirements:**

None.

### **Discussion:**

The System Configuration managed object models the operations that modify, or enquire about, the configuration of the System's resources. There is a single System Configuration managed object for each System that supports Port Access Control functionality. The second of three management operations that can be performed on the System Configuration managed object is the Set System Configuration operation, whose purpose is to set the configuration information associated with the System.

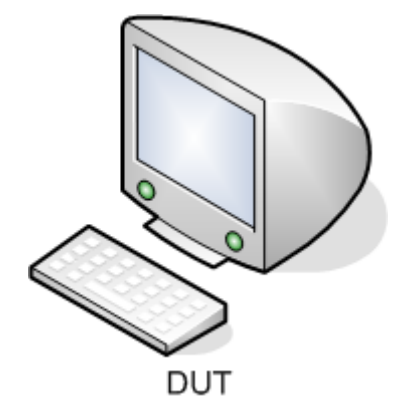

## **Procedure:**

## *Part A: Set System Configuration*

- 1. Ensure that the **default** values are configured on the DUT.
- 2. Attempt to set the SystemAuthControl parameter for the DUT to "Enabled".
- 3. Attempt to set the SystemAuthControl parameter for the DUT to "Disabled".

## **Observable Results:**

- In step 2, the DUT should accept the configuration change with the value of "Enabled".
- In step 3, the DUT should accept the configuration change with the value of "Disabled".

## **Possible Problems:**

• If the DUT does not support configuration via management this Test cannot be completed.

## <span id="page-15-0"></span>**802.1X-Supp.op.1.3 : Initialize Port**

**Purpose:** To verify the DUT supports the proper system initial functions and does not accept configuration of invalid values when the initialize function is exercised.

### **References:**

• IEEE Std. 802.1X-2004: sub-clause 9.6.1.3

### **Resource Requirements:**

None.

### **Discussion:**

The System Configuration managed object models the operations that modify, or enquire about, the configuration of the System's resources. There is a single System Configuration managed object for each System that supports Port Access Control functionality. The last of three management operations that can be performed on the System Configuration managed object is the Initialize Port operation, whose purpose is to cause the EAPOL state machines for the Port to be initialized.

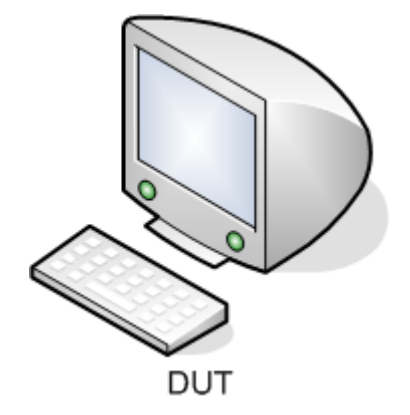

## **Procedure:**

## *Part A: Initialize Port*

- 1. Ensure that the **default** values are configured on the DUT.
- 2. Attempt to set the SystemAuthControl parameter for the DUT to the value of "Enabled".

## **Observable Results:**

- In step 2, the DUT should accept the configuration change with the value of "Enabled".
- In step 2, if the Port state is down, the current state of the DUT should be observed via management as "DISCONNECTED".
- In step 2, if the Port state is up, the current state of the DUT should be observed via management as "CONNECTING".

## **Possible Problems:**

• If the DUT does not support configuration via management, this Test cannot be completed.

# <span id="page-17-0"></span>**GROUP 2: Supplicant Configuration Functions**

# **Scope**

To verify that the DUT supports the proper Supplicant Configuration Functions as specified in IEEE 802.1X-2001 sub-clause 9.5.

# **Overview**

This Group tests the following functions:

- Supplicant Read Function
- Supplicant Set Function

# <span id="page-18-0"></span>**802.1X-Supp.op.2.1 : Read Supplicant Status**

**Purpose:** To verify that the DUT supports the proper Supplicant read functions and provides the correct values when the read functions are exercised.

### **References:**

• IEEE Std. 802.1X-2004: sub-clause 9.5.1.1

### **Resource Requirements:**

• None.

### **Discussion:**

The Supplicant Configuration managed object models the operations that modify, or inquire about, the configuration of the Supplicant's resources. There is a single Supplicant Configuration managed object for each Port that supports Supplicant functionality. The first management operation that can be performed on the Supplicant Configuration managed object is the Read Supplicant Status operation.

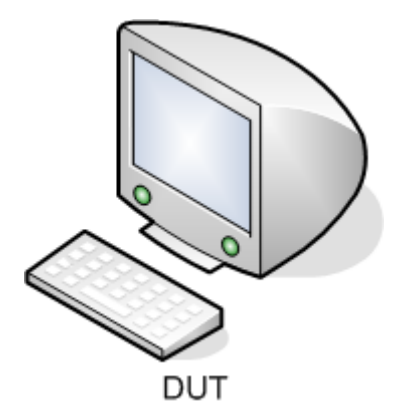

### **Procedure:**

### *Part A: Read Supplicant Status*

- 1. Ensure that the **default** values are configured on the DUT.
- 2. Attempt to extract the Supplicant status of a Port on the DUT for which Supplicant PAE functionality is supported.

### **Observable Results:**

- The DUT should report the following information for the Port:
	- o The identification number assigned to the Port by the System in which the port resides.
	- o The current state of the Supplicant PAE state machine. This parameter can be one of the following: DISCONNECTED, LOGOFF, CONNECTING, AUTHENTICATING, AUTHENTICATED, RESTART, HELD.
	- o The value of the heldPeriod constant currently used by the Supplicant state machine.
	- o The value of the authPeriod constant currently used by the Supplicant state machine.
	- o The value of the startPeriod constant currently used by the Supplicant state machine.
	- o The value of the maxStart constant currently used by the Supplicant state machine.

### **Possible Problems:**

• If the DUT does not support configuration via management, then the Test cannot be completed.

# <span id="page-20-0"></span>**802.1X-Supp.op.2.2 : Set Supplicant Configuration**

**Purpose:** To verify that the DUT supports the proper supplicant configuration functions.

### **References:**

• IEEE Std. 802.1X-2004: sub-clause 9.5.1.2

### **Resource Requirements:**

• None.

### **Discussion:**

The Supplicant Configuration managed object models the operations that modify, or enquire about, the configuration of the Supplicant's resources. There is a single Supplicant Configuration managed object for each Port that supports Supplicant functionality. The second management operation that can be performed on the Supplicant Configuration managed object is the Set Supplicant Configuration operation.

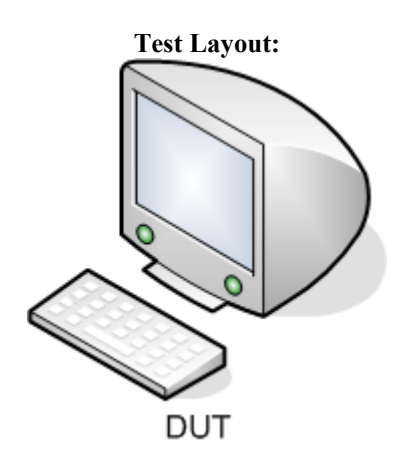

## **Procedure:**

## *Part A: Set Supplicant Configuration*

- 1. Ensure that the **default** values are configured on the DUT.
- 2. Attempt to set the heldPeriod constant for a Port on the DUT that supports Supplicant PAE functionality to a non-default value.
- 3. Attempt to set the authPeriod constant to for a Port on the DUT that supports Supplicant PAE functionality to a non-default value.
- 4. Attempt to set the startPeriod constant for a Port on the DUT that supports Supplicant PAE functionality to a non-default value.
- 5. Attempt to set the maxStart constant for a Port on the DUT that supports Supplicant PAE functionality to a non-default value.
- 6. Attempt to extract Supplicant status for the Port on the DUT on which the configuration changes were committed.

## **Observable Results:**

• The Supplicant status for the Port on the DUT that the configuration changes were committed will reflect the changes for the heldPeriod, authPeriod, startPeriod, and maxStart constants.

## **Possible Problems:**

- If the DUT does not support configuration via management, this Test cannot be completed.
- If the DUT does not support the configuration of the heldPeriod, authPeriod, startPeriod, or maxStart constants, this Test cannot be completed.

# <span id="page-22-0"></span>**GROUP 3: EAPOL Frame Format Validation**

# **Scope**

This group of tests verifies that the DUT uses the proper Frame Format when transmitting EAPOL packets.

# **Overview**

This group tests three different types of EAPOL frames.

- EAPOL-Start
- EAPOL-EAP
- EAPOL-Logoff

# <span id="page-23-0"></span>**802.1X-Supp.op.3.1: EAPOL Start Frame Validation**

**Purpose:** This test verifies that an EAPOL Frame of type Start transmitted by the DUT is properly formatted.

## **References:**

- IEEE Std. 802.1X-2004: sub-clause 7.1
- IEEE Std. 802.1X-2004: sub-clause 7.5
- IEEE Std. 802.1X-2004: Figure 7-1

### **Resource Requirements:**

• 1 Test Station

### **Discussion:**

An EAPOL Start frame is used to notify an Authenticator that an 802.1X capable device has connected to a port on the Authenticator. After an EAPOL Start frame is received by the Authenticator, the 802.1X authentication process is initialized by the Authenticator and Supplicant walking through their respective state machines.

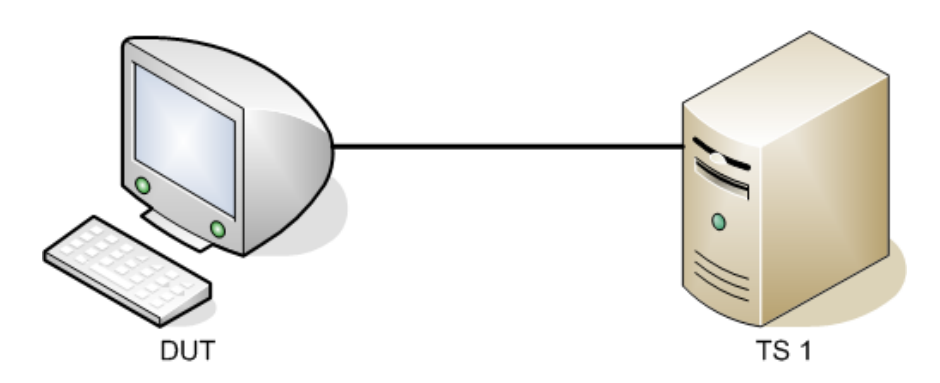

### **Procedure:**

### *Part A: EAPOL Start Frame Validation*

- 1. Ensure that the [default](#page-9-1) values are configured on the DUT.
- 2. Start capture on Test Station 1.
- 3. Set the SystemAuthControl parameter on the DUT to "Enabled".
- 4. Wait 30 seconds.
- 5. Stop capture on Test Station 1 and observe the captured frames (if any).

## **Observable Results:**

• Test Station 1 should capture at least one EAPOL Start frame. These frames must contain the following parameter values:

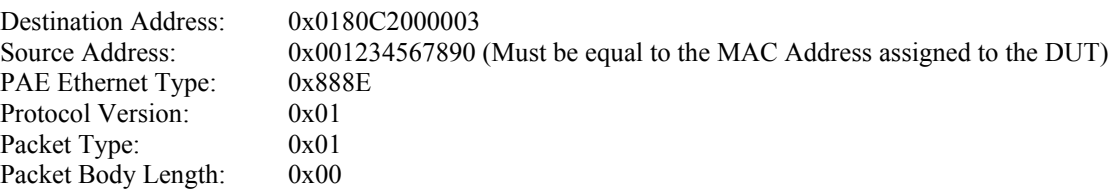

### **Possible Problems:**

# <span id="page-25-0"></span>**802.1X-Supp.op.3.2: EAPOL Logoff Frame Validation**

**Purpose:** This test verifies that an EAPOL frame of type Logoff transmitted by the DUT is properly formatted.

### **References:**

- IEEE Std. 802.1X-2004: sub-clause 6.6.4
- IEEE Std. 802.1X-2004: sub-clause 7.1
- IEEE Std. 802.1X-2004: sub-clause 7.5

### **Resource Requirements:**

• 1 Test Station

## **Discussion:**

An EAPOL Logoff frame is used to indicate that a user has enabled a parameter or disabled the supplicant. This frame is triggered by having the userLogoff variable set to TRUE.

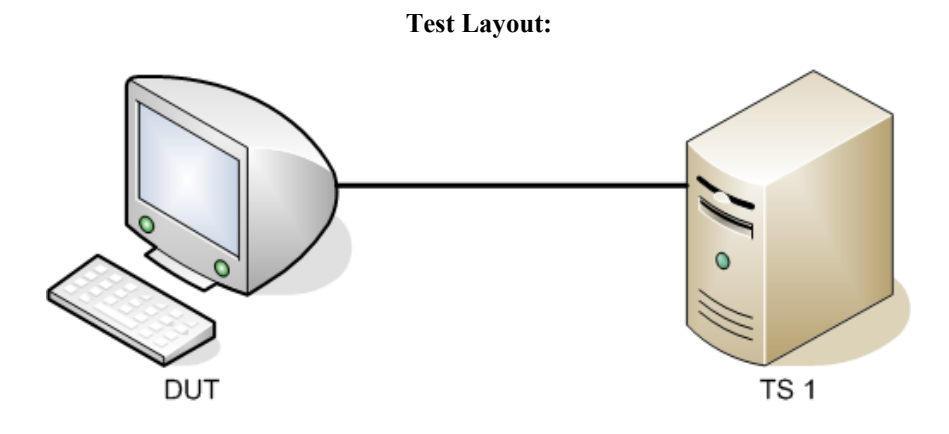

## **Procedure:**

### *Part A: EAPOL Logoff Frame Validation*

- 1. Ensure that the **default** values are configured on the DUT.
- 2. Start capture on Test Station 1.
- 3. Set the SystemAuthControl parameter on the DUT to "Enabled".
- 4. Wait 60 Seconds.
- 5. Restart the Authentication mechanism on the DUT.
- 6. Wait 60 Seconds.
- 7. Set the SystemAuthControl parameter on the DUT to "Disabled".
- 8. Stop capture on Test Station 1 and observe the captured frames (if any).

### **Observable Results:**

• Test Station 1 should capture at least one EAPOL Logoff frame. These frames must contain the following parameter values:

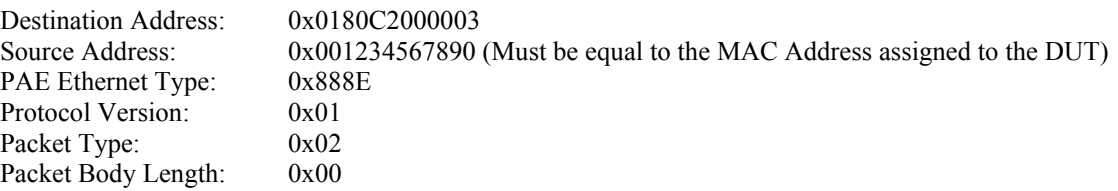

### **Possible Problems:**

# <span id="page-27-0"></span>**802.1X-Supp.op.3.3: EAPOL EAP Response Identity Frame Validation**

**Purpose:** This test verifies that an EAPOL frame containing an EAP Response of type Identity transmitted by the DUT is properly formatted.

### **References:**

- IEEE Std. 802.1X-2004: sub-clause 7.1
- IEEE Std. 802.1X-2004: sub-clause 7.2
- IEEE Std. 802.1X-2004: sub-clause 7.5
- IEEE Std. 802.1X-2004: sub-clause 7.7
- IETF RFC 2284 EAP

### **Resource Requirements:**

1 Test Station

### **Discussion:**

As part of the authentication process involved in 802.1X, an EAP Response of type Identity will be sent from the Supplicant to the Authenticator. This response provides an identity (i.e. a username or certificate owner) of the Supplicant. This is then transmitted to the Authentication Server via the Authenticator so that it may look up and cross-reference the rest of the credentials that will be transmitted later in the authentication process.

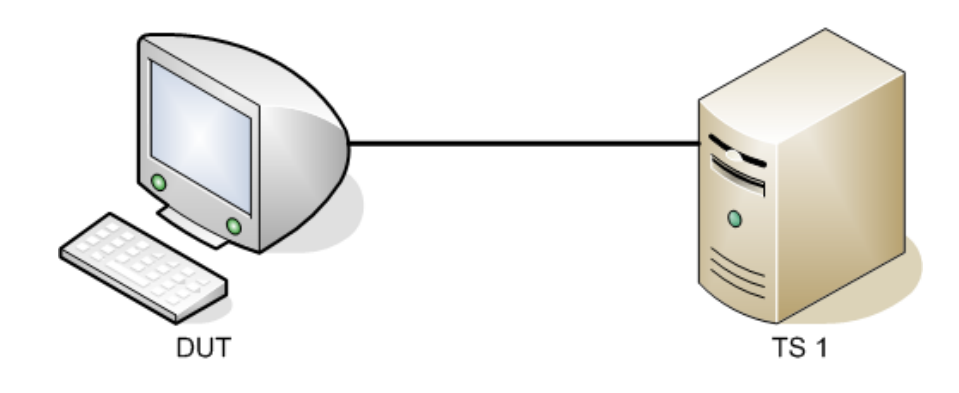

## **Procedure:**

### *Part A: EAPOL EAP Response Identity*

- 1. Ensure that the **default** values are configured on the DUT.
- 2. Set the SystemAuthControl parameter on the DUT to "Enabled".
- 3. Start capture on Test Station 1
- 4. Transmit a [RequestSupplicantIdentity](#page-63-0) frame from Test Station 1.
- 5. If prompted by the DUT, enter a Username and Password of "good" and "ioltemp" respectively and submit the credentials on the DUT.
- 6. Stop capture on Test Station 1 and observe the captured frames (if any).

## **Observable Results:**

• Test Station 1 must capture at least one EAPOL EAP Response frame. This frame must contain the following parameter values:

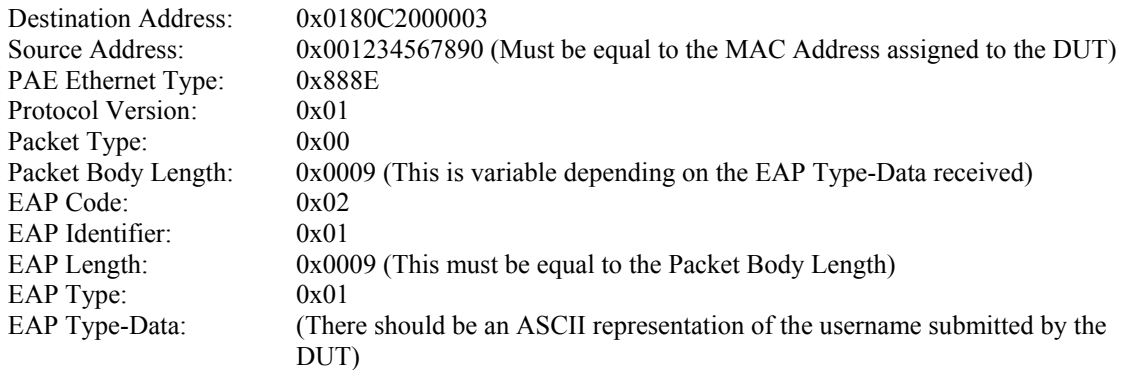

## **Possible Problems:**

# <span id="page-29-0"></span>**802.1X-Supp.op.3.4: EAPOL EAP Response Nak Frame Validation**

**Purpose:** This test verifies that an EAPOL frame that contains an EAP Response frame of type Nak transmitted by the DUT is properly formatted.

### **References:**

- IEEE Std. 802.1X-2004: sub-clause 7.1
- IEEE Std. 802.1X-2004: sub-clause 7.2
- IEEE Std. 802.1X-2004: sub-clause 7.5
- IEEE Std. 802.1X-2004: sub-clause 7.7
- IETF RFC 2284 EAP

### **Resource Requirements:**

1 Test Station

### **Discussion:**

An EAP Response frame of type Nak is sent when a request for authentication asks to use an Authenticaiton mechanism that is not supported. The Supplicant has the option of adding information about which authentication mechanism it would like to use. If the Supplicant chooses to do this, it is added in the Type-Data field of the response packet.

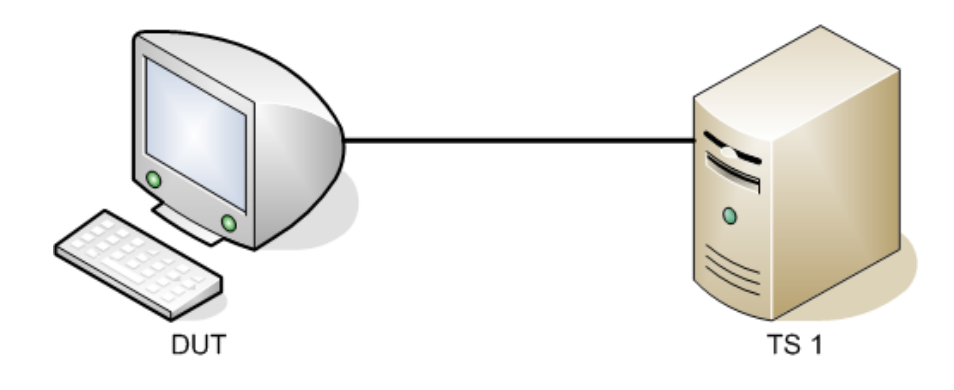

### **Procedure:**

### *Part A: EAPOL EAP Response Nak*

- 1. Ensure that the **default** values are configured on the DUT.
- 2. Set the SystemAuthControl parameter on the DUT to "Enabled".
- 3. Start capture on Test Station 1.
- 4. Transmit a [RequestForUnknownMechanism f](#page-64-0)rame from Test Station 1.
- 5. Stop capture on Test Station 1 and observe the captured frames (if any).

### **Observable Results:**

• Test Station 1 must capture at least one EAPOL Response frame. This frame must contain the following parameter values:

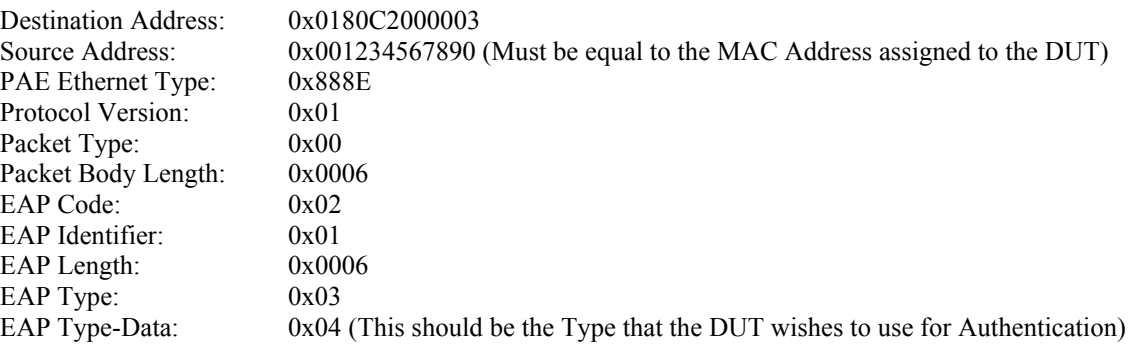

### **Possible Problems:**

• If the default value for EAP Type is supported, a different value that is not supported should be substituted in its place when transmitting the request.

# <span id="page-31-0"></span>**802.1X-Supp.op.3.5: EAPOL EAP Response MD5 Frame Validation**

**Purpose:** This test verifies that an EAPOL frame that contains an EAPOL EAP Response frame of type MD5 transmitted by the DUT is properly formatted.

### **References:**

- IEEE Std. 802.1X-2004: sub-clause 7.1
- IEEE Std. 802.1X-2004: sub-clause 7.2
- IEEE Std. 802.1X-2004: sub-clause 7.5
- IEEE Std. 802.1X-2004: sub-clause 7.7
- IETF RFC 2284 EAP

### **Resource Requirements:**

1 Test Station

### **Discussion:**

An EAP Response frame of type MD5 is sent when the Supplicant receives a request for credentials using the MD5- Challenge hash algorithm. The encoded credentials are sent within the response frame from the Supplicant to the Authenticator. The Authenticator then relays them to the Authentication Server which compares the MD5-Challenge hash to its stored credentials.

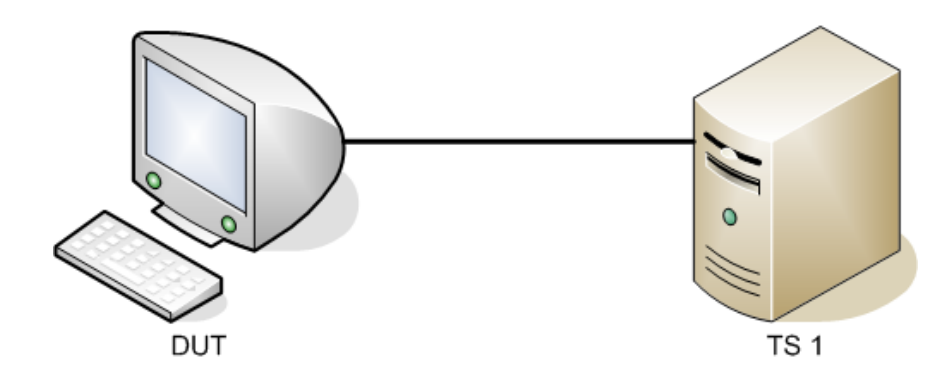

## **Procedure:**

### *Part A: EAPOL EAP Response MD5-Challenge*

- 1. Ensure that the **default** values are configured on the DUT.
- 2. Set the SystemAuthControl on the DUT to "Enable".
- 3. Start capture on Test Station 1.
- 4. Transmit a [RequestForMD5Authentication](#page-65-0) frame from Test Station 1.
- 5. Stop capture on Test Station 1 and observe the captured frames (if any).

## **Observable Results:**

• Test Station 1 must capture at least one EAPOL EAP Response frame. This frame must contain the following parameter values:

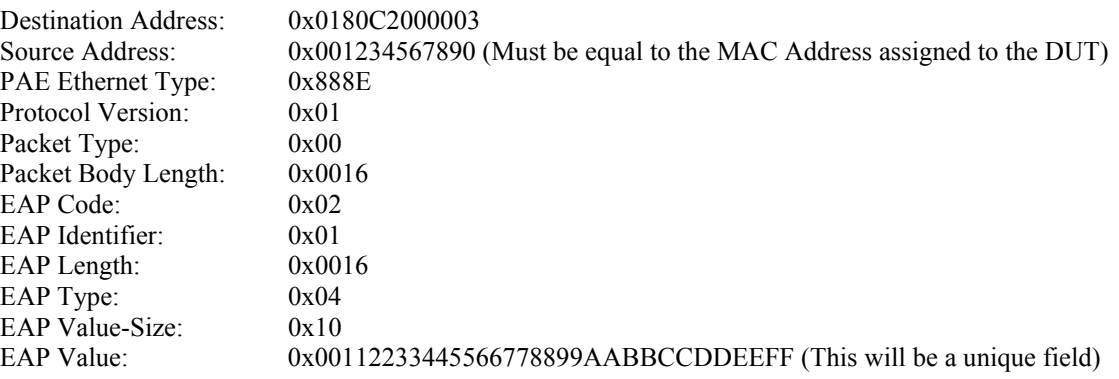

To verify the EAP Value field, the value captured should be compared to a known MD5 hash of the RequestForMD5Authentication frame that is transmitted to the DUT.

## **Possible Problems:**

# <span id="page-33-0"></span>**802.1X-Supp.op.3.6: EAPOL EAP Success Frame Validation**

**Purpose:** This test verifies that an EAPOL EAP Success frame is properly interpreted.

### **References:**

- IEEE Std. 802.1X-2004: sub-clause 7.1
- IEEE Std. 802.1X-2004: sub-clause 7.2
- IEEE Std. 802.1X-2004: sub-clause 7.5
- IEEE Std. 802.1X-2004: sub-clause 7.7
- IETF RFC 2284 EAP

### **Resource Requirements:**

• 1 Test Station

### **Discussion:**

The EAP Success packet is sent from the Authenticator to the Supplicant. It informs the Supplicant that it has successfully authenticated with the 802.1X system. The Supplicant will now have complete access to the resources located on the LAN.

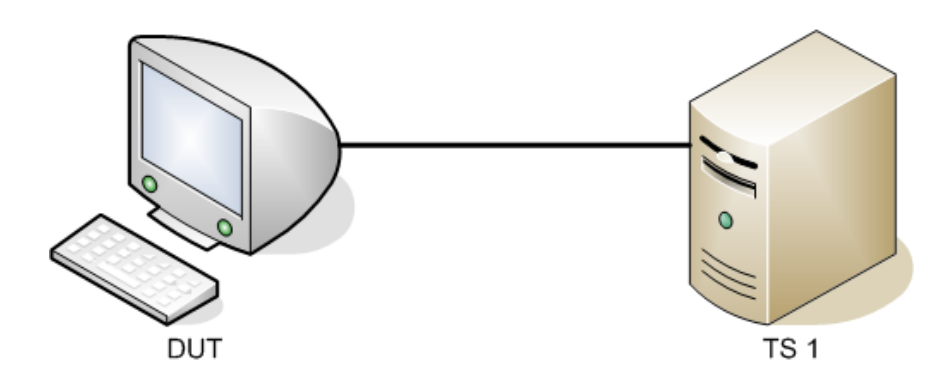

## **Procedure:**

## *Part A: EAPOL EAP Success*

- 1. Ensure that the [default](#page-9-1) values are configured on the DUT.
- 2. Set the SystemAuthControl on the DUT to "Enabled".
- 3. Transmit a **SupplicantAuthorized** frame from Test Station 1.

## **Observable Results:**

• In step 3, the current state of the DUT should be observed as "AUTHENTICATED" via management.

## **Possible Problems:**

# <span id="page-35-0"></span>**802.1X-Supp.op.3.7: EAPOL EAP Failure Frame Validation**

**Purpose:** This test verifies that an EAPOL EAP Failure frame is properly interpreted.

### **References:**

- IEEE Std. 802.1X-2004: sub-clause 7.1
- IEEE Std. 802.1X-2004: sub-clause 7.2
- IEEE Std. 802.1X-2004: sub-clause 7.5
- IEEE Std. 802.1X-2004: sub-clause 7.7
- IETF RFC 2284 EAP

### **Resource Requirements:**

• 1 Test Station

### **Discussion:**

The EAP Failure packet is sent from the Authenticator to the Supplicant. It informs the Supplicant that it has failed authentication with the 802.1X system. The Supplicant will be put into the HELD state and will have to wait for heldWhile timer to expire. It can also make a new attempt at authentication if the Authenticator sends the Supplicant a request for its Identity.

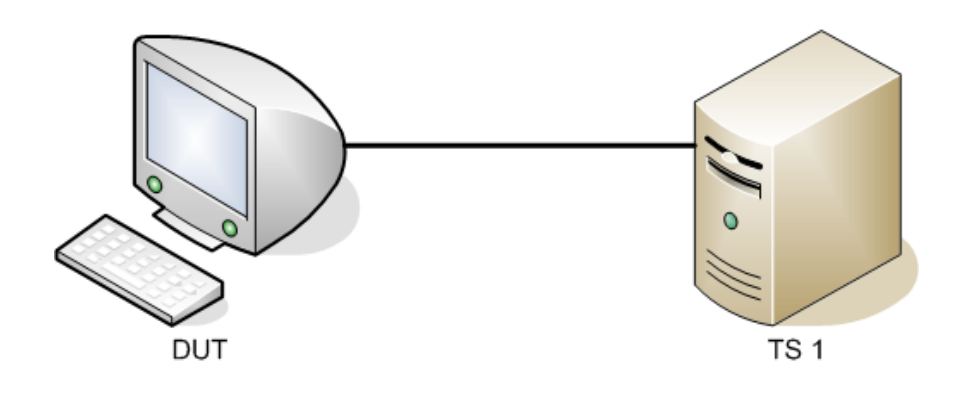

## **Procedure:**

## *Part A: EAPOL EAP Failure*

- 1. Ensure that the [default](#page-9-1) values are configured on the DUT.
- 2. Set the SystemAuthControl on the DUT to "Enabled".
- 3. Transmit a **SupplicantFailure** frame from Test Station 1.

## **Observable Results:**

• In step 3, the current state of the DUT should be observed as "HELD" via management.

## **Possible Problems:**

# <span id="page-37-0"></span>**GROUP 4: Supplicant PAE State Machine**

# **Scope**

This group tests the different states and transitions into those states of the Supplicant PAE State Machine as described in IEEE Std 802.1X-2001: sub-clause 8.5.

# **Overview**

- Logoff to Disconnected to Connecting
- Disconnected to Connecting
- Held to Connecting
- Held to Restart
- Connecting to Connecting
- Connecting to Restart
- Connecting to Authenticated
- Restart to Authenticating
- Authenticating to Held
- Authenticating to Connecting
- Authenticating to Authenticated
- Authenticated to Restart

# <span id="page-38-0"></span>**802.1X-Supp.op.4.1 : Transition LOGOFF → DISCONNECTED → CONNECTING**

**Purpose:** To ensure the DUT properly transitions from the LOGOFF state to the DISCONNECTED state; the DUT should then make the Unconditional Transition (UCT) to the CONNECTING state.

### **References:**

- IEEE Std. 802.1X-2004: sub-clause 8.2.2
- IEEE Std. 802.1X-2004: sub-clause 8.2.11

### **Resource Requirements:**

• 1 Test Station

**Discussion:** While in the LOGOFF state, if a user's Supplicant status is changed to Logged on, the Supplicant should transition to the DISCONNECTED state. The DUT should make an unconditional transition (UCT) to the CONNECTING state from the DISCONNECTED state. Once in the CONNECTING state an EAPOL-Start message is then transmitted from the DUT to the Authenticator.

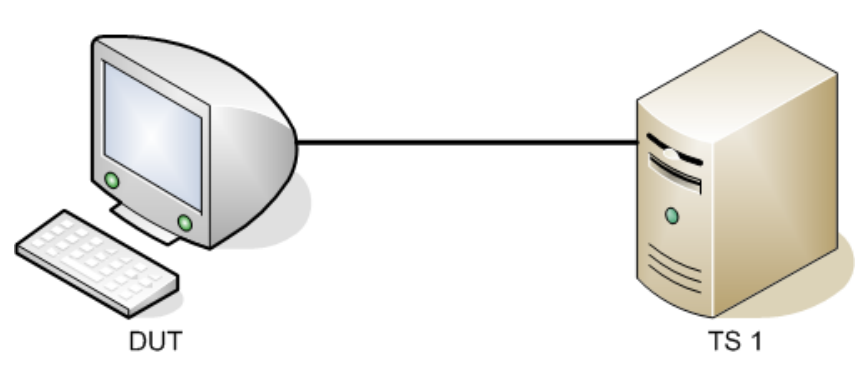

### **Procedure:**

### *Part A: Transition LOGOFF to DISCONNECTED to CONNECTING*

- 1. Ensure that the **default** values are configured on the DUT.
- 2. Set the SystemAuthControl parameter on the DUT to "Enabled".
- 3. Start capture on Test Station 1.
- 4. Configure the userLogoff parameter on the DUT to true.
- 5. Stop capture on Test Station 1 and observe captured frames (if any).
- 6. Start capture on Test Station 1.
- 7. Disconnect or disable the link between the DUT and Test Station 1.
- 8. Configure the userLogoff parameter on the DUT to false.
- 9. Connect or enable the link between the DUT and Test Station 1.
- 10. Stop capture on Test Station 1 and observe captured frames (if any).

### Part B: Transition LOGOFF to DISCONNECTED to CONNECTING (UCT)

- 1. Ensure that the [default](#page-9-1) values are configured on the DUT.
- 2. Set the SystemAuthControl parameter on the DUT to "Enabled".
- 3. Start capture on Test Station 1.
- 4. Configure the userLogoff parameter on the DUT to true.
- 5. Configure the userLogoff parameter on the DUT to false.
- 6. Stop capture on Test Station 1 and observe captured frames (if any).

### **Observable Results:**

*Part A:* 

- In step 4, the current state of the DUT should be observed via management as "LOGOFF".
- In step 5, Test Station 1 should receive one EAPOL-Logoff frame.
- In step 8, the current state of the DUT should be observed via management as "DISCONNECTED".
- In step 10, the current state of the DUT should be observed via management as "CONNECTING".
- In step 10, Test Station 1 should receive one EAPOL-Start frame.
- In step 4 and step 10, the DUT's suppStatus should be Unauthorized.

### *Part B:*

- In step 4, the current state of the DUT should be observed via management as "DISCONNECTED".
- In step 4, the DUT's suppStatus should be Unauthorized.
- In step 6, Test Station 1 should receive one EAPOL-Logoff frame and one EAPOL-Start frame.
- In step 6, the current state of the DUT should be observed via management as "CONNECTING".

### **Possible Problems:**

• If the DUT does not support configuration of the userLogoff variable, this test cannot be completed.

# <span id="page-40-0"></span>**802.1X-Supp.op.4.2 : Transition DISCONNECTED → CONNECTING**

Purpose: To ensure the DUT properly transitions from the DISCONNECTED state to the CONNECTING state, upon a UCT (Unconditional Transition).

### **References:**

- IEEE Std. 802.1X-2004: sub-clause 8.2.2
- IEEE Std. 802.1X-2004: sub-clause 8.2.11

### **Resource Requirements:**

• 1 Test Station

**Discussion:** While in the DISCONNECTED state, a device should not receive an EAP Success or an EAP Failure frame from the Authenticator. A device within the DISCONNECTED state also should not transmit an EAPOL-Logoff Message directed to the Authenticator. A device within the DISCONNECTED state should make an unconditional transition (UCT) to the CONNECTING state, where up the device (Supplicant) should transmit an EAPOL-Start Message to the Authenticator.

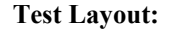

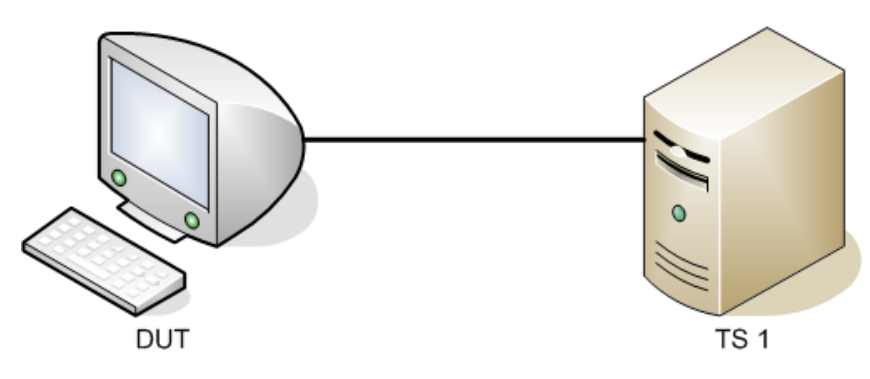

## **Procedure:**

## *Part A: Transition DISCONNECTED to CONNECTING*

- 1. Ensure that the **default** values are configured on the DUT.
- 2. Disconnect or disable the link between the DUT and Test Station 1.
- 3. Start capture on Test Station 1.
- 4. Set the SystemAuthControl parameter on the DUT to "Enabled".
- 5. Connect or enable the link between the DUT and Test Station 1.
- 6. Stop capture on Test Station 1.

### **Observable Results:**

- In step 4, the current state of the DUT should be observed via management as "DISCONNECTED".
- In step 6, the current state of the DUT should be observed via management as "CONNECTING".
- In step 6, Test Station 1 should receive one EAPOL-Start frame.

### **Possible Problems:**

# <span id="page-42-0"></span> $802.1X-Supp.$ <sub>0</sub>p.4.3 : Transition HELD  $\rightarrow$  CONNECTING

**Purpose:** To ensure the DUT's Supplicant PAE state machine properly transitions from the HELD state to the CONNECTING state.

### **References:**

- IEEE Std. 802.1X-2004: sub-clause 8.2.2.1
- IEEE Std. 802.1X-2004: sub-clause 8.2.3
- IEEE Std. 802.1X-2004: sub-clause 8.2.11
- IEEE Std. 802.1X-2004: sub-clause 8.2.11.4
- IEEE Std. 802.1X-2004: sub-clause 8.2.11.7
- IEEE Std. 802.1X-2004: sub-clause 8.2.11.1.2
- IEEE Std. 802.1X-2004: Figure 8-9
- IEEE Std. 802.1X-2004: Figure 8-17

## **Resource Requirements:**

1 Test Station

### **Discussion:**

When the Supplicant PAE state machine enters the HELD state, the *heldWhile* timer is initialized with a value equal to the currently configured *heldPeriod* parameter value (default *heldPeriod* value = 60 seconds). The *heldWhile* timer is then decremented every second by the Port Timers state machine. If *reqId* is not asserted prior to expiry of the *heldWhile* timer, then the DUT's Supplicant PAE state machine must transition to the CONNECTING state when the *heldWhile* timer expires.

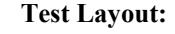

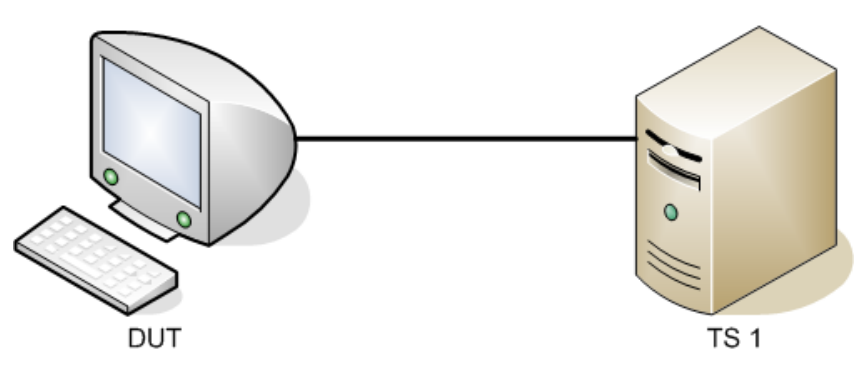

## **Procedure:**

## *Part A: Transition HELD to CONNECTING*

- 1. Ensure that the **default** values are configured on the DUT.
- 2. Configure the SystemAuthControl parameter on the DUT to "Enabled".
- 3. Transmit a **SupplicantFailure** frame from Test Station 1.
- 4. Begin capture on Test Station 1.
- 5. Wait 62 seconds.
- 6. Stop capture on Test Station 1.

## **Observable Results:**

- In step 4, the current state of the DUT should be observed via management as "HELD".
- In step 6, the current state of the DUT should be observed via management as "CONNECTING".
- In step 6, Test Station 1 must receive one properly formatted EAPOL-Start frame.
- In step 6, the DUT's suppStatus should remain Unauthorized.

## **Possible Problems:**

# <span id="page-44-0"></span>**802.1X-Supp.op.4.4 : Transition HELD → RESTART**

**Purpose:** To ensure the DUT properly transitions from the HELD state to the RESTART state, upon reception of an EAPOL EAP Request/Identity frame from the Authenticator.

### **References:**

- IEEE Std. 802.1X-2004: sub-clause 8.2.2
- IEEE Std. 802.1X-2004: sub-clause 8.2.11.6

### **Resource Requirements:**

• 1 Test Station

**Discussion:** While in the HELD state, a device should not receive from the authenticator an EAPOL EAP Success frame or an EAPOL EAP Failure frame. Within the HELD state, a device should set the heldWhile value equal to heldPeriod, which is set by default to 60 s. Upon reception of an EAPOL EAP Request/Identity frame from the Authenticator, the DUT should transition to the RESTART state. After transitioning, the Supplicant should transmit an EAPOL EAP Response/Identity frame to the Authenticator.

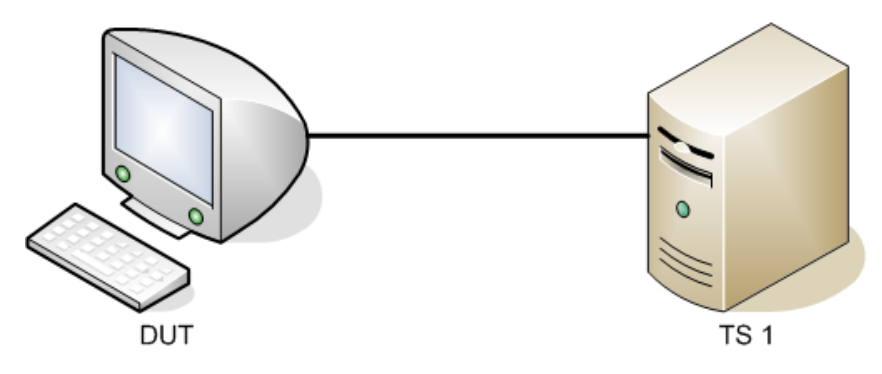

## **Procedure:**

### *Part A: Transition HELD to RESTART*

- 1. Ensure the [default](#page-9-1) values are configured on the DUT.
- 2. Configure the SystemAuthControl parameter on the DUT to "Enabled".
- 3. Transmit a **SupplicantFailure** frame from Test Station 1.
- 4. Begin capture on Test Station 1.
- 5. Within 10 seconds transmit a Request Supplicant Identity frame from Test Station 1.
- 6. If prompted by the DUT, enter a Username and Password of "good" and "ioltemp" respectively and submit the credentials on the DUT.
- 7. Stop capture on Test Station 1 and observe the captured frames (if any).

### **Observable Results:**

- In step 4, the current state of the DUT should be observed via management as "HELD".
- In step 6, the current state of the DUT should be observed via management as "RESTART".
- In step 6, Test Station 1 should receive one EAPOL-EAP-Response/Identity frame.

### **Possible Problems:**

# <span id="page-46-0"></span>**802.1X-Supp.op.4.5 : Transition CONNECTING → CONNECTING**

**Purpose:** To ensure the DUT properly stays within the CONNECTING state when the startWhen timer expires.

### **References:**

- IEEE Std. 802.1X-2004: sub-clause 8.2.2
- IEEE Std. 802.1X-2004: sub-clause 8.2.11.4

### **Resource Requirements:**

• 1 Test Station

**Discussion:** While in the CONNECTING state, a device should transmit an EAPOL-Start frame directed to the Authenticator as well as not receive an EAPOL EAP Request/Identity frame from the Authenticator. When the Supplicant startWhen timer expires (startWhen ==0) and the Supplicant has not transmitted 3 successive EAPOL Start frames, the DUT should transition back into the CONNECTING state. After transitioning, the Supplicant's startWhen timer should be initialized to 30 seconds.

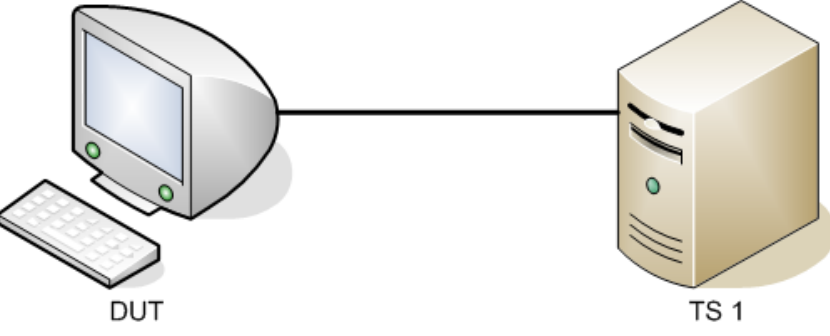

## **Procedure:**

*Part A: Transition CONNECTING to CONNECTING* 

- 1. Ensure the [default](#page-9-1) values are configured on the DUT.
- 2. Configure the SystemAuthControl on the DUT to "Enable".
- 3. Verify the DUT is in the CONNECTING state via management.
- 4. Start capture on Test Station 1.
- 5. Wait 30 seconds.
- 6. Stop capture on Test Station 1 and observe the captured frames (if any).

## **Observable Results:**

- In step 6, the current state of the DUT should be observed via management as "CONNECTING".
- In step 6, Test Station 1 should receive one EAPOL Start frame.

## **Possible Problems:**

# <span id="page-48-0"></span>**802.1X-Supp.op.4.6 : Transition CONNECTING → RESTART**

**Purpose:** To ensure the DUT properly transitions from the CONNECTING state to the RESTART state, upon reception of an EAPOL EAP Request/Identity packet from the Authenticator.

### **References:**

- IEEE Std. 802.1X-2004: sub-clause 8.2.2
- IEEE Std. 802.1X-2004: sub-clause 8.2.11.4

### **Resource Requirements:**

• 1 Test Station

**Discussion:** While in the CONNECTING state, a device should transmit an EAPOL Start Message directed to the Authenticator as well as not receive an EAPOL EAP Request/Identity frame from the Authenticator. Upon reception of an EAPOL EAP Request/Identity frame from the Authenticator, the DUT should transition to the RESTART state. After transitioning, the Supplicant should transmit an EAPOL EAP Response/Identity frame to the Authenticator.

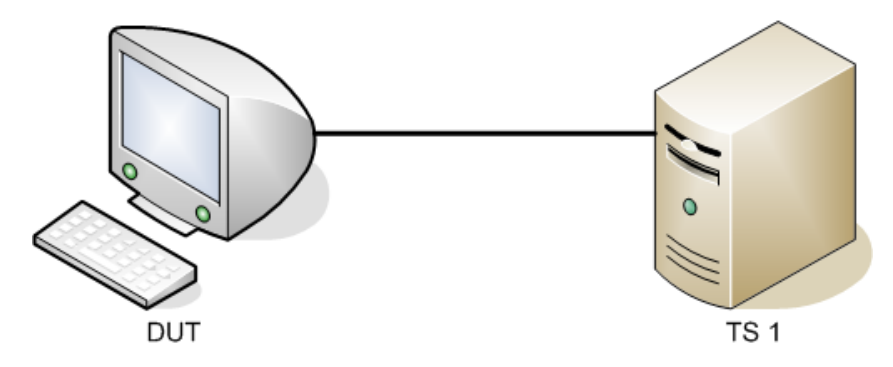

## **Procedure:**

## *Part A: Transition – CONNECTING to RESTART*

- 1. Ensure that the **default** values are configured on the DUT.
- 2. Configure the SystemAuthControl parameter on the DUT to "Enabled".
- 3. Verify the DUT is in the CONNECTING state via management.
- 4. Start capture on Test Station 1.
- 5. Within 30 seconds transmit a Request Supplicant Identity frame from Test Station 1.
- 6. If prompted by the DUT, enter the Username and Password of "good" and "ioltemp" respectively and submit the credentials on the DUT.
- 7. Stop capture on Test Station 1 and observe the captured frames (if any).

## **Observable Results:**

- In step 7, the current state of the DUT should be observed via management as "RESTART".
- In step 7, Test Station 1 should receive one EAPOL-EAP-Response/Identity frame.

## **Possible Problems:**

# <span id="page-50-0"></span>**802.1X-Supp.op.4.7 : Transition CONNECTING → AUTHENTICATED**

**Purpose:** To ensure the DUT properly transitions from the CONNECTING state to the AUTHENTICATED state.

### **References:**

- IEEE Std. 802.1X-2004: sub-clause 8.2.2
- IEEE Std. 802.1X-2004: sub-clause 8.2.11.4

### **Resource Requirements:**

• 1 Test Station

**Discussion:** While in the CONNECTING state, a device should transmit an EAPOL Start frame directed to the Authenticator as well as not receive an EAPOL EAP Request/Identity frame from the Authenticator. When the Supplicant does not receive responses from the Authenticator after transmitting 3 successive EAPOL Start frames and the startWhen counter==0, the DUT should transition to the AUTHENTICATED state. After transitioning, the Supplicant status (suppStatus) should be set to Authorized.

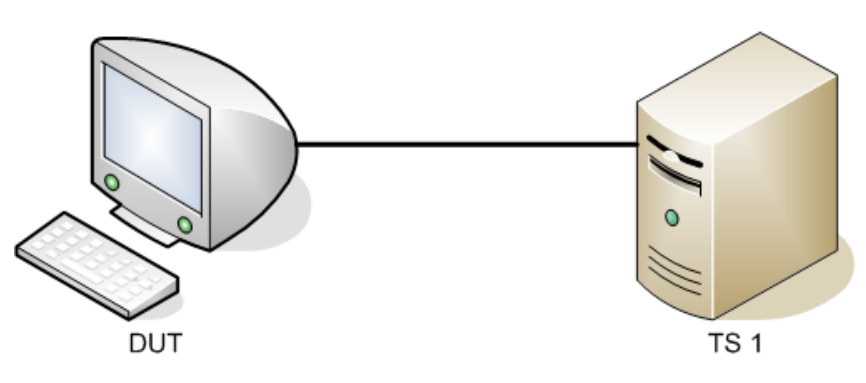

## **Procedure:**

## *Part A: Transition CONNECTING to AUTHENTICATED*

- 1. Ensure that the **default** values are configured on the DUT.
- 2. Configure the SystemAuthControl parameter on the DUT to "Enable".
- 3. Start capture on Test Station 1.
- 4. Verify the DUT is in the CONNECTING state via management.
- 5. Wait 92 seconds.
- 6. Stop capture on Test Station 1 and observe captured frames (if any).

## **Observable Results:**

- In step 6, Test Station 1 should receive 3 EAPOL-Start frames, at a rate of 1 EAPOL frame per 30 seconds.
- In step 6, the current state of the DUT should be observed via management as "AUTHENTICATED".

## **Possible Problems:**

# <span id="page-52-0"></span>**802.1X-Supp.op.4.8 : Transition RESTART → AUTHENTICATING**

**Purpose:** To ensure the DUT properly transitions from the RSETART state to the AUTHENTICATING state, Upon completion of the eapRestart assertion.

### **References:**

- IEEE Std. 802.1X-2004: sub-clause 8.2.2
- IEEE Std. 802.1X-2004: sub-clause 8.2.11.8

### **Resource Requirements:**

• 1 Test Station

**Discussion:** While in the RESTART state, a device should set the eapRestart variable to TRUE. When the DUT's higher layer has acknowledged the Supplicant PAE restart and reset the eapRestart variable to FALSE, it should transition to the AUTHENTICATING state.

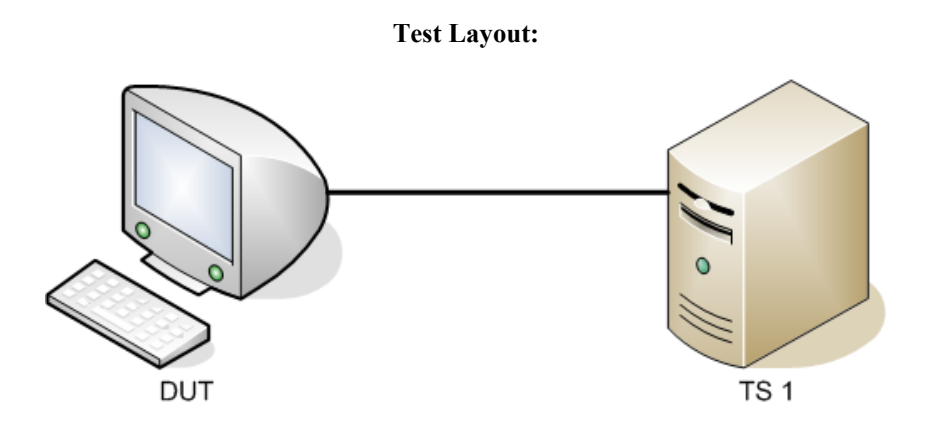

## **Procedure:**

*Part A: Transition RESTART to AUTHENTICATING* 

- 1. Ensure that the **default** values are configured on the DUT.
- 2. Configure the SystemAuthControl parameter on the DUT to "Enable".
- 3. Transmit a [RequestSupplicantIdentity](#page-63-0) frame from Test Station 1.
- 4. If prompted by the DUT, enter a Username and Password of "good" and "ioltemp" respectively and submit the credentials on the DUT.
- 5. Verify the DUT is in the RESTART state via management.
- 6. Begin capture on Test Station 1.
- 7. Within 30 seconds transmit a [RequestForMD5Authentication](#page-65-0) frame from Test Station 1.
- 8. If prompted by the DUT, enter a Username and Password of "good" and "ioltemp" respectively and submit the credentials on the DUT.
- 9. Stop capture on Test Station 1 and observe captured frames (if any).

## **Observable Results:**

- In step 9, the current state of the DUT should be observed via management as "AUTHENTICATING".
- In step 9, Test Station 1 should capture one EAPOL EAP Response frame.

### **Possible Problems:**

# <span id="page-54-0"></span>**802.1X-Supp.op.4.9 : Transition AUTHENTICATING → HELD**

**Purpose:** To ensure the DUT properly transitions from the AUTHENTICATING state to the HELD state, upon reception of an EAPOL EAP Failure frame from the Authenticator.

### **References:**

- IEEE Std. 802.1X-2004: sub-clause 8.2.2
- IEEE Std. 802.1X-2004: sub-clause 8.2.11.5

### **Resource Requirements:**

• 1 Test Station

**Discussion:** While in the AUTHENTICATING state, a device should transmit to the Authenticator an EAPOL frame containing an EAP-Response other than an EAP-Response/Identity. A device within the AUTHENTICATING state also set the authWhile timer. When the DUT receives an EAPOL frame of type EAP Failure, it should transition to the RESTART state.

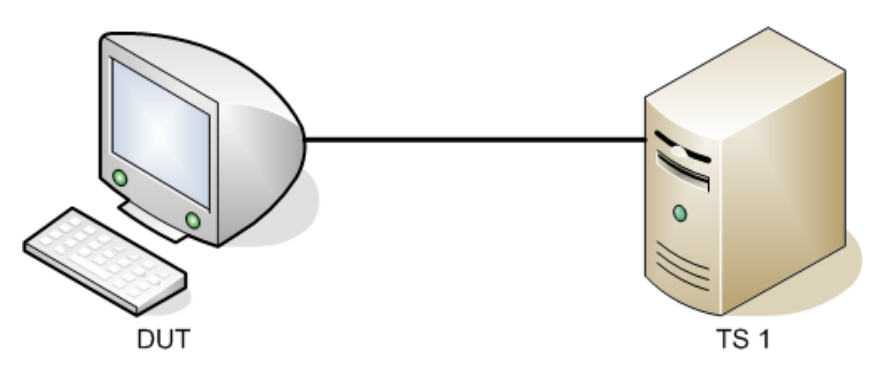

## **Procedure:**

*Part A: Transition AUTHENTICATING to RESTART* 

- 1. Ensure that the [default](#page-9-1) values are configured on the DUT.
- 2. Configure the SystemAuthControl parameter on the DUT to "Enable".
- 3. Transmit a [RequestSupplicantIdentity](#page-63-0) frame from Test Station 1.
- 4. If prompted by the DUT, enter a Username and Password of "good" and "ioltemp" respectively and submit the credentials on the DUT.
- 5. Within 30 seconds transmit a [RequestForMD5Authentication](#page-65-0) frame from Test Station 1.
- 6. If prompted by the DUT, enter a Username and Password of "good" and "ioltemp" respectively and submit the credentials on the DUT.
- 7. Begin capture on Test Station 1.
- 8. Verify the DUT is in the AUTHENTICATING state via management.
- 9. Within 30 seconds transmit a Supplicant Failure frame from Test Station 1.
- 10. Stop capture on Test Station 1 and observe captured frames (if any).

## **Observable Results:**

- In step 10, the current state of the DUT should be observed via management as "RESTART".
- In step 10, Test Station 1 should capture one EAPOL-EAP-Response/Identity frame.

### **Possible Problems:**

# <span id="page-56-0"></span>**802.1X-Supp.op.4.10 : Transition AUTHENTICATING → CONNECTING**

Purpose: To ensure the DUT properly transitions from the AUTHENTICATING state to the CONNECTING state.

### **References:**

- IEEE Std. 802.1X-2001: sub-clause 8.2.2
- IEEE Std. 802.1X-2001: sub-clause 8.2.11.1.2
- IEEE Std. 802.1X-2001: sub-clause 8.2.11.4
- IEEE Std. 802.1X-2001: sub-clause 8.2.11.5

### **Resource Requirements:**

• 1 Test Station

### **Discussion:**

When the Supplicant PAE State Machine reaches the AUTHENTICATING state, the Supplicant transmits an EAPOL EAP Response frame, and waits for a response. At the time the EAPOL EAP Response frame is sent, the Supplicant sets the authWhile timer to the value contained in the authPeriod constant. Upon expiry of the authWhile timer, the Supplicant PAE State Machine transitions to the CONNECTING state.

**Test Layout:** 

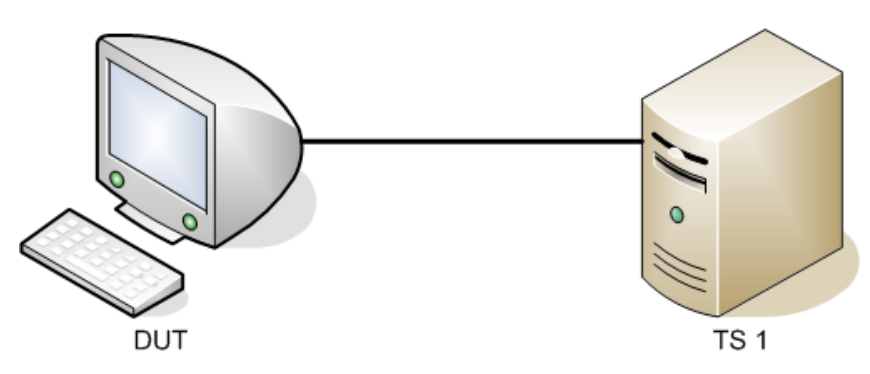

## **Procedure:**

*Part A: AUTHENTICATING to CONNECTING Transition* 

- 1. Ensure that the **default** values are configured on the DUT.
- 2. Set the SystemAuthControl parameter on the DUT to "Enabled".
- 3. Transmit a [RequestSupplicantIdentity](#page-63-0) frame from Test Station 1.
- 4. If prompted by the DUT, enter a Username and Password of "good" and "ioltemp" respectively and submit the credentials on the DUT.
- 5. Transmit a [RequestForMD5Authentication](#page-65-0) frame from Test Station 1.
- 6. If prompted by the DUT, enter a Username and Password of "good" and "ioltemp" respectively and submit the credentials on the DUT.
- 7. Start capture on Test Station 1.
- 8. Verify the DUT is in the AUTHENTICATING state via management.
- 9. Wait 32 seconds.
- 10. Stop capture on Test Station 1 and observe captured frames (if any).

## **Observable Results:**

- In step 10, the current state of the DUT should be observed via management as "CONNECTING".
- In step 10, Test Station 1 should receive one EAPOL-Start frame.

## **Possible Problems:**

# <span id="page-58-0"></span>**802.1X-Supp.op.4.11: Transition AUTHENTICATING → AUTHENTICATED**

**Purpose:** To ensure the DUT properly transitions from the AUTHENTICATING state to the AUTHENTICATED state, upon reception of an EAPOL EAP Success frame from the Authenticator.

### **References:**

- IEEE Std.  $802.1X-2004$ : sub-clause  $8.2.2$
- IEEE Std. 802.1X-2004: sub-clause 8.2.11.5

### **Resource Requirements:**

• 1 Test Station

**Discussion:** While in the AUTHENTICATING state, a device should transmit to the Authenticator an EAPOL frame containing an EAP-Response other than an EAP-Response/Identity. A device within the AUTHENTICATING state also set the authWhile timer. When the DUT receives an EAPOL frame of type EAP Success, it should transition to the AUTHENTICATED state.

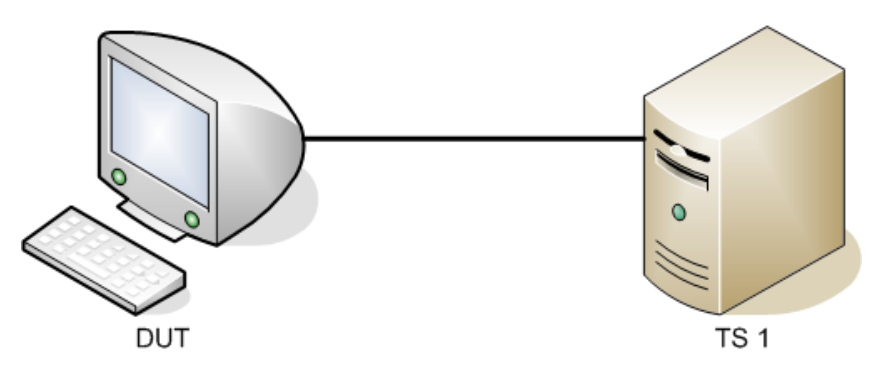

### **Procedure:**

*Part A: Transition AUTHENTICATING to AUTHENTICATED* 

- 11. Ensure that the **default** values are configured on the DUT.
- 12. Configure the SystemAuthControl parameter on the DUT to "Enable".
- 13. Transmit a **RequestSupplicantIdentity** frame from Test Station 1.
- 14. If prompted by the DUT, enter a Username and Password of "good" and "ioltemp" respectively and submit the credentials on the DUT.
- 15. Within 30 seconds transmit a [RequestForMD5Authentication](#page-65-0) frame from Test Station 1.
- 16. If prompted by the DUT, enter a Username and Password of "good" and "ioltemp" respectively and submit the credentials on the DUT.
- 17. Begin capture on Test Station 1.
- 18. Verify the DUT is in the AUTHENTICATING state via management.
- 19. Within 30 seconds transmit a **SupplicantSuccess** frame from Test Station 1.
- 20. Stop capture on Test Station 1 and observe captured frames (if any).

### **Observable Results:**

• In step 10, the current state of the DUT should be observed via management as "AUTHENTICATED".

### **Possible Problems:**

# <span id="page-60-0"></span>**802.1X-Supp.op.4.12: Transition AUTHENTICATED → RESTART**

**Purpose:** To ensure the DUT properly transitions from the AUTHENTICATED state to the RESTART state, upon reception of an EAPOL EAP Request/Identity frame from the Authenticator.

### **References:**

- IEEE Std. 802.1X-2001: sub-clause 8.2.2
- IEEE Std. 802.1X-2001: sub-clause 8.2.11.7

### **Resource Requirements:**

• 1 Test Station

**Discussion:** While in the AUTHENTICATED state, a device should not receive from the authenticator an EAPOL EAP Success frame or an EAPOL EAP Failure frame. When the DUT receives an EAPOL frame of type EAP Request/Identity, it should transition to the RESTART state.

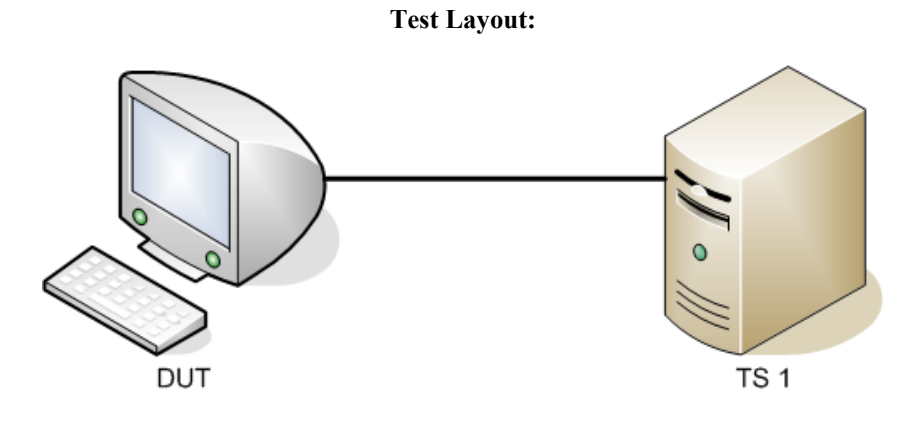

## **Procedure:**

*Part A: Transition AUTHENTICATED to RESTART* 

- 1. Ensure that the default values are configured on the DUT.
- 2. Set the SystemAuthControl parameter on the DUT to "Enabled".
- 3. Transmit a **SupplicantAuthorized** frame from Test Station 1.
- 4. Start capture on Test Station 1.
- 5. Verify the DUT is in the AUTHENTICATED state via management.
- 6. Transmit a **RequestSupplicantIdentity** frame from Test Station 1.
- 7. If prompted by the DUT, enter a Username and Password of "good" and "ioltemp" respectively and submit the credentials on the DUT.
- 8. Stop capture on Test Station 1 and observe captured frames (if any).

## **Observable Results:**

- In step 7, the current state of the DUT should be observed via management as "RESTART".
- In step 7, Test Station 1 should capture one EAPOL-EAP-Response/Identity frame.

## **Possible Problems:**

# <span id="page-62-0"></span>**ANNEX A: Frame Descriptions**

# **Scope**

This Annex will describe all of the frames sent to the DUT within this Test Suite.

# **Overview**

This will define the following frames:<br>RequestSupplicantIdentity

- RequestSupplicantIdentity
- RequestForUnknownMechanism
- RequestForMD5Authenticaiton
- SupplicantAuthorized
- $\blacksquare$  SupplicantFailure

# <span id="page-63-0"></span>**802.1X-Supp.op.A.1 : RequestSupplicantIdentity Frame**

**References:** 

- IEEE Std. 802.1X-2004: sub-clause 7.1
- IEEE Std. 802.1X-2004: sub-clause 7.2
- IEEE Std. 802.1X-2004: sub-clause 7.5
- IEEE Std. 802.1X-2004: sub-clause 7.7
- IETF RFC 2284 EAP

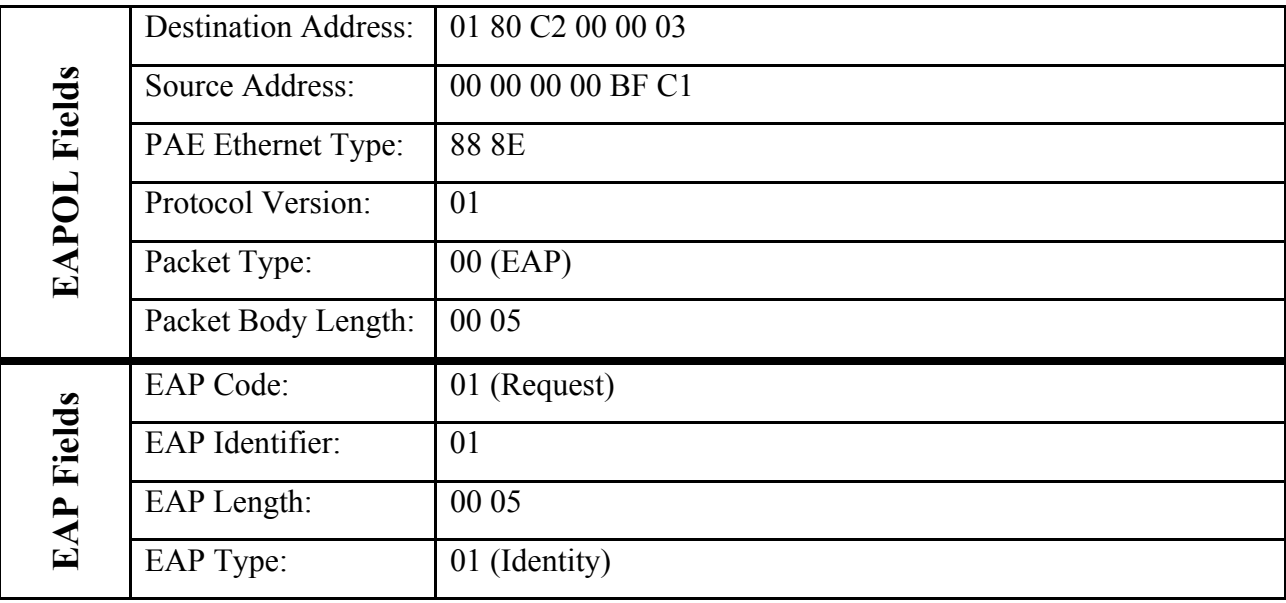

# <span id="page-64-0"></span>**802.1X-Supp.op.A.2 : RequestForUnknownMechanism Frame**

**References:** 

- IEEE Std. 802.1X-2004: sub-clause 7.1
- IEEE Std. 802.1X-2004: sub-clause 7.2
- IEEE Std. 802.1X-2004: sub-clause 7.5
- IEEE Std. 802.1X-2004: sub-clause 7.7
- IETF RFC 2284 EAP

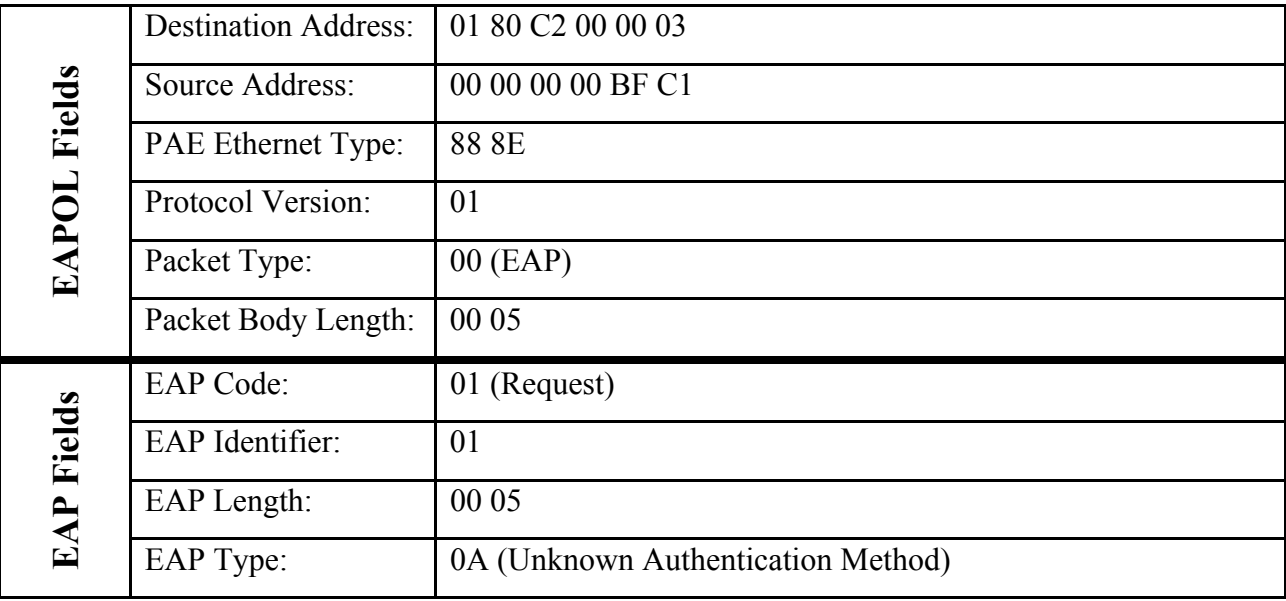

# <span id="page-65-0"></span>**802.1X-Supp.op.A.3 : RequestForMD5Authentication Frame**

**References:** 

- IEEE Std. 802.1X-2004: sub-clause 7.1
- IEEE Std. 802.1X-2004: sub-clause 7.2
- IEEE Std. 802.1X-2004: sub-clause 7.5
- IEEE Std. 802.1X-2004: sub-clause 7.7
- IETF RFC 2284 EAP

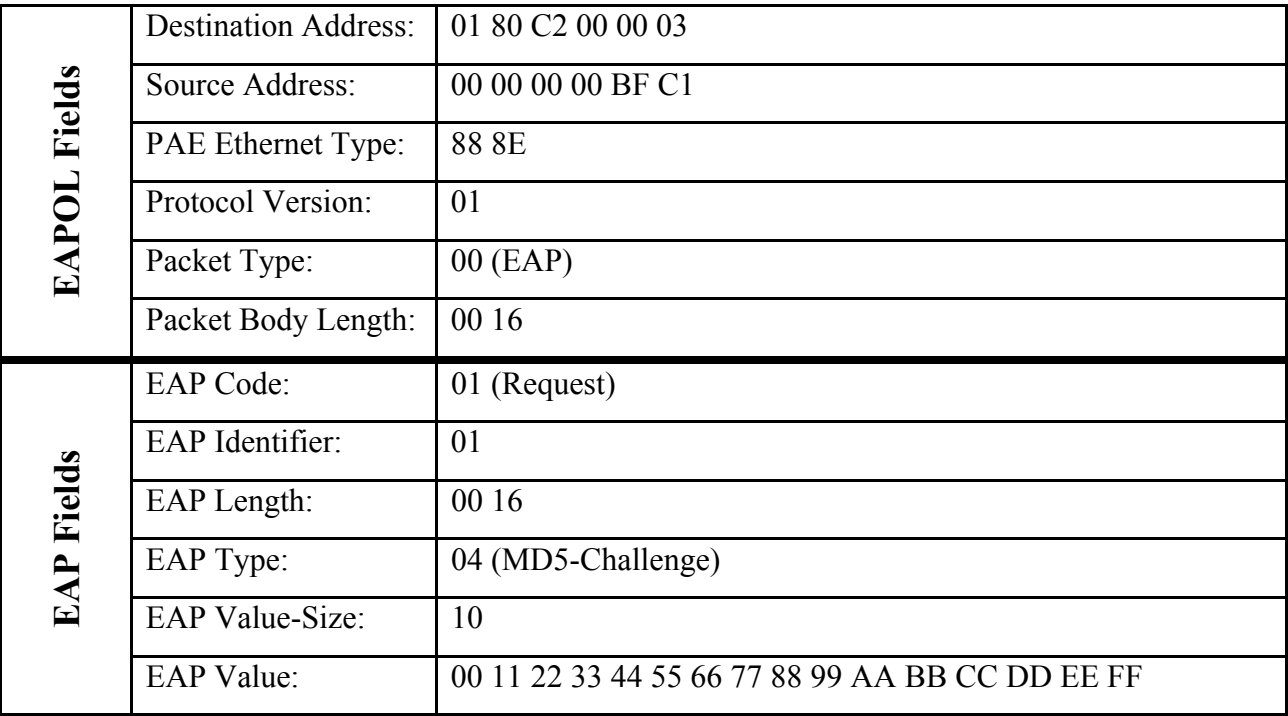

# <span id="page-66-0"></span>**802.1X-Supp.op.A.4 : SupplicantAuthorized Frame**

**References:** 

- IEEE Std. 802.1X-2004: sub-clause 7.1
- IEEE Std. 802.1X-2004: sub-clause 7.2
- IEEE Std. 802.1X-2004: sub-clause 7.5
- IEEE Std. 802.1X-2004: sub-clause 7.7
- IETF RFC 2284 EAP

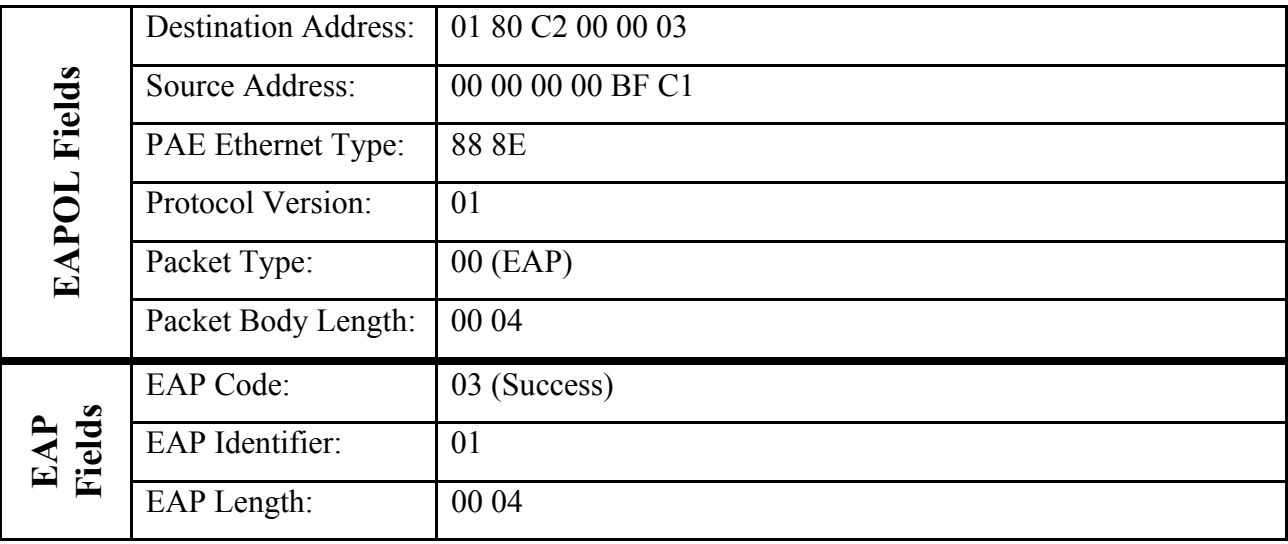

# <span id="page-67-0"></span>**802.1X-Supp.op.A.5 : SupplicantFailure Frame**

**References:** 

- IEEE Std. 802.1X-2004: sub-clause 7.1
- IEEE Std. 802.1X-2004: sub-clause 7.2
- IEEE Std. 802.1X-2004: sub-clause 7.5
- IEEE Std. 802.1X-2004: sub-clause 7.7
- IETF RFC 2284 EAP

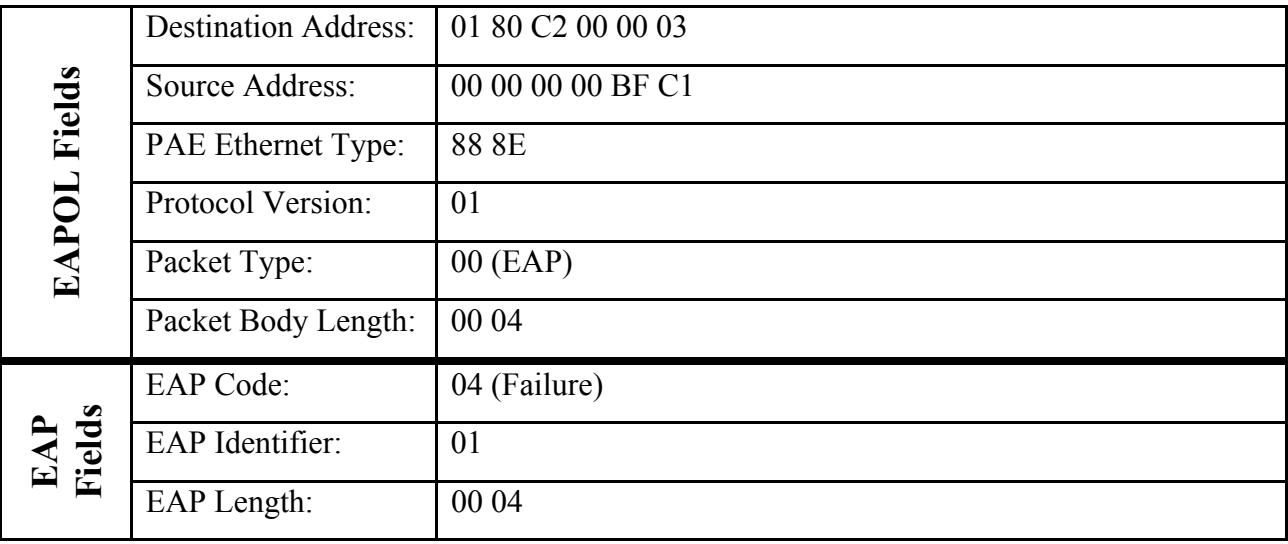